### **Project 4: Arduino Servo and Motors SIK Version 4 (Cristo Rey Version)**

#### Description:

A servo is an electric motor that takes in a pulse width modulated signal that controls directon and speed. A servo has three leads:

- a. Red: Current
- b. Black: Ground
- c. White (Or Yellow): Signal

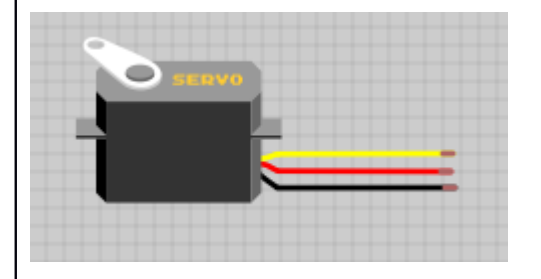

The Signal in an Arduino servo takes a range of values from 0 to 180:

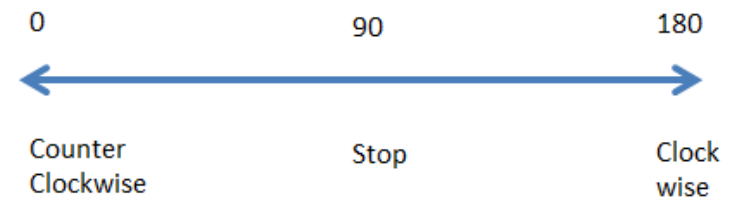

Note that the value of 90 will stop the Servo. During the lab, if the Servo does not stop at the value 90, use a small screwdriver and adjust the calibration (small dial on Servo) to have the Servo stop when at 90.

In this lesson we will connect 1 Servo to the Arduino board and write code to turn the servo Clockwise and Counterclockwise. Then we will build a wheeled vehicle robot using two motors.

### **Process:**

1. Remove the LED lights and Piezo Speakers from Projects 1,2, and 3. Make sure these are stored safely in the kit.

2. Remove the 330 Ohm resistors and store them in the required package.

3. Confgure the Breadboard and Arduino to the following form:

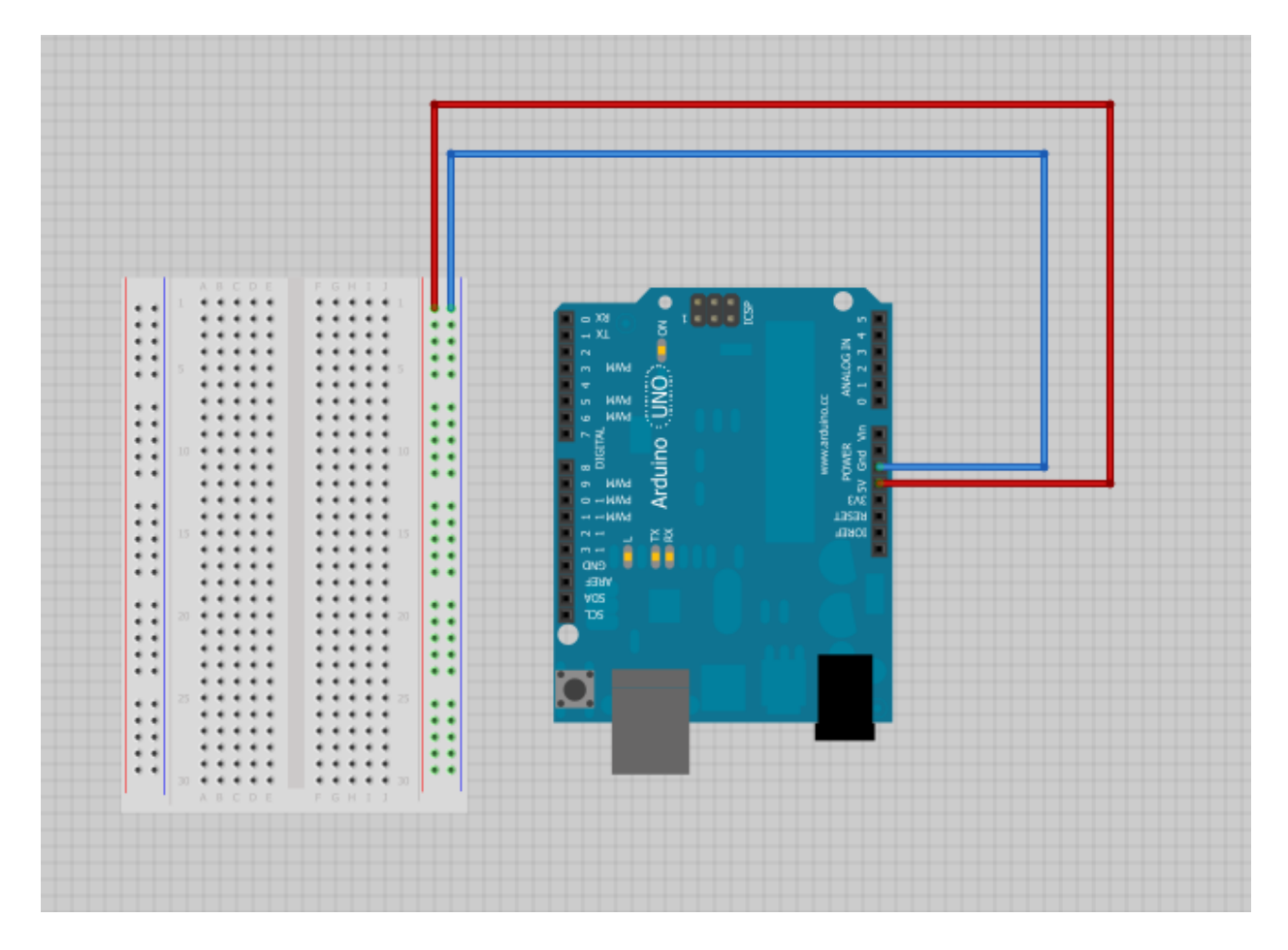

4. We will now set up for Servo 1. Wire Pin 9 on Arduino to J12

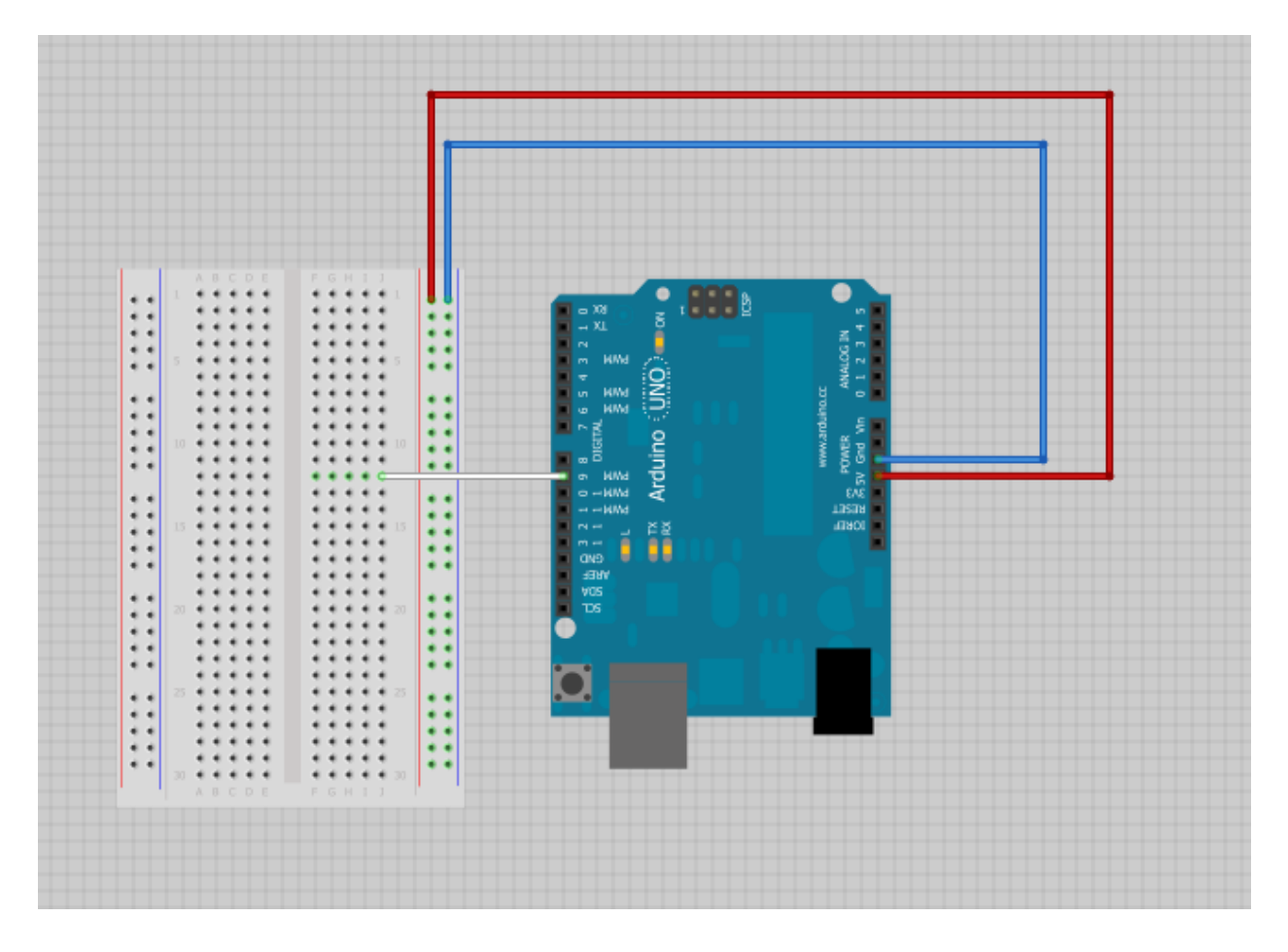

- 5. We can now connect the Servo.
- a. Servo Black to Ground (Blue Rail)
- b. Servo Red to Current (Red Rail)
- c. Servo White to F12 (Signal)

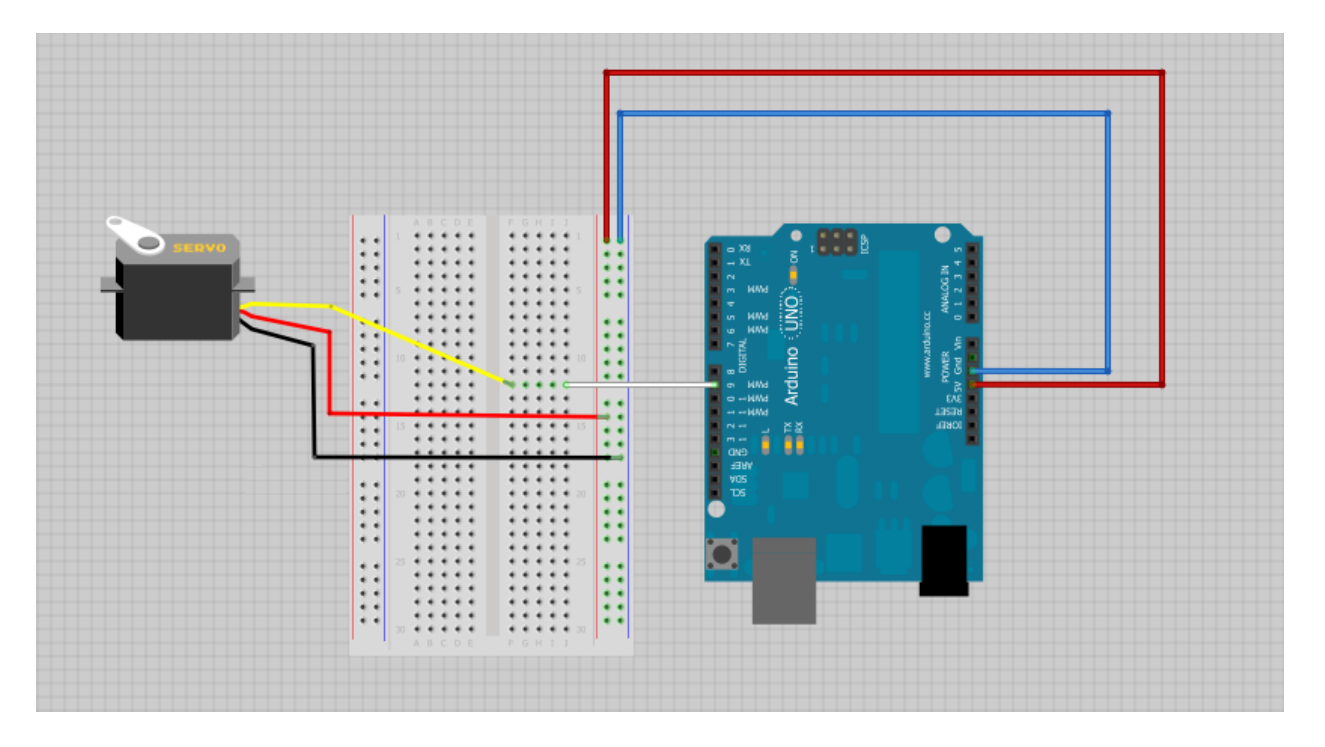

# **Sketch Code:**

We will now program the Servos to move in the following manner:

-forward for 2 seconds.

### **Process:**

1. Start your Arduino Sketch Program by clicking on the Sketch Icon.

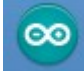

2. Save the code by selecting "File-Save" and naming the program "lastnameServos".

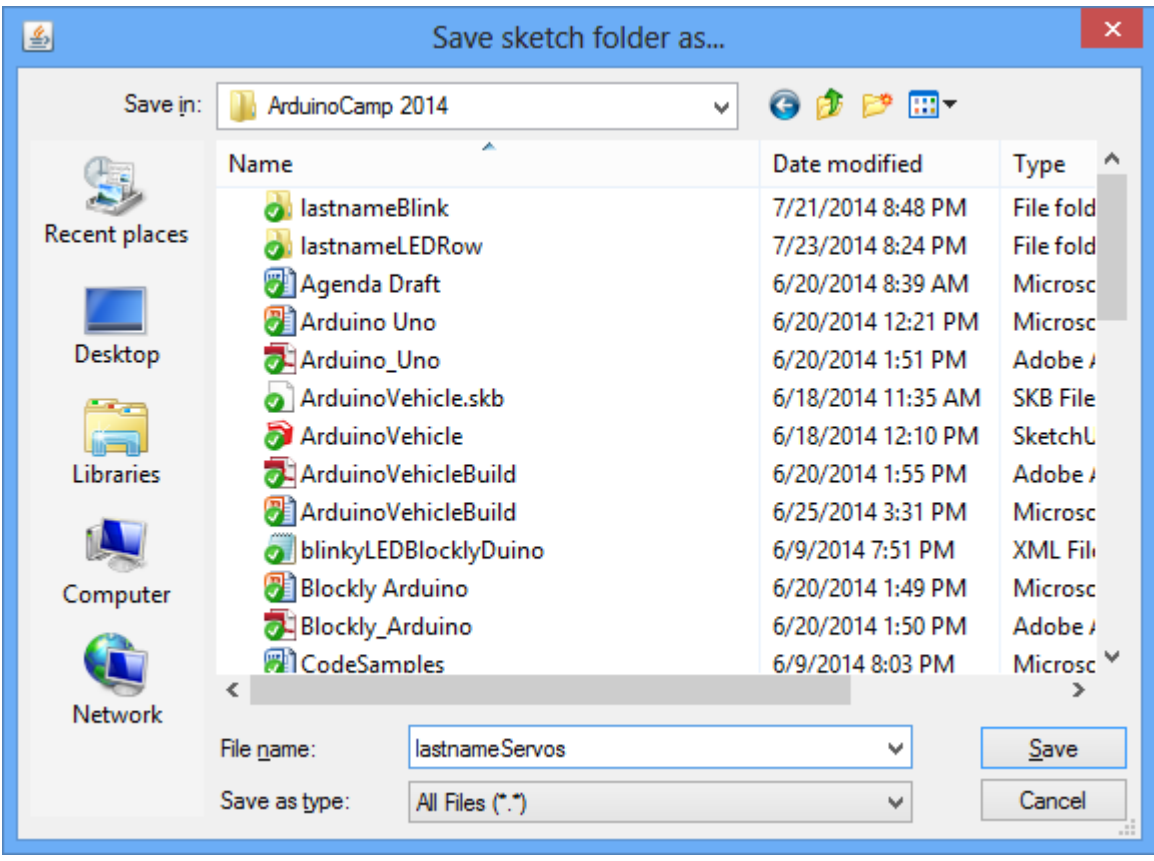

3. We want to set up the code by writing comments and defining the two required functions (void setup() and void loop()).

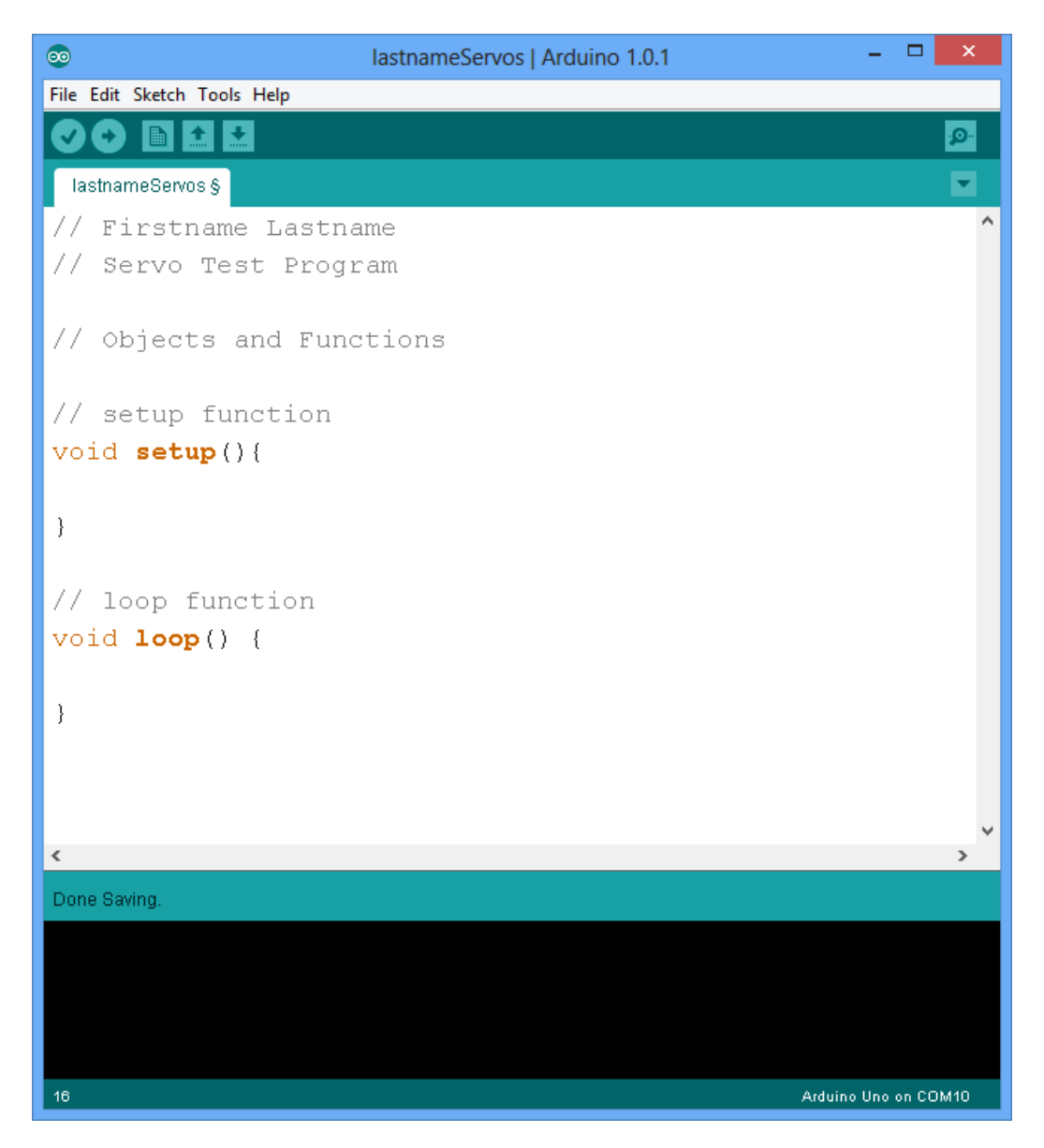

4. Now we need to include an #include statement to bring in the library for the Servo functions.

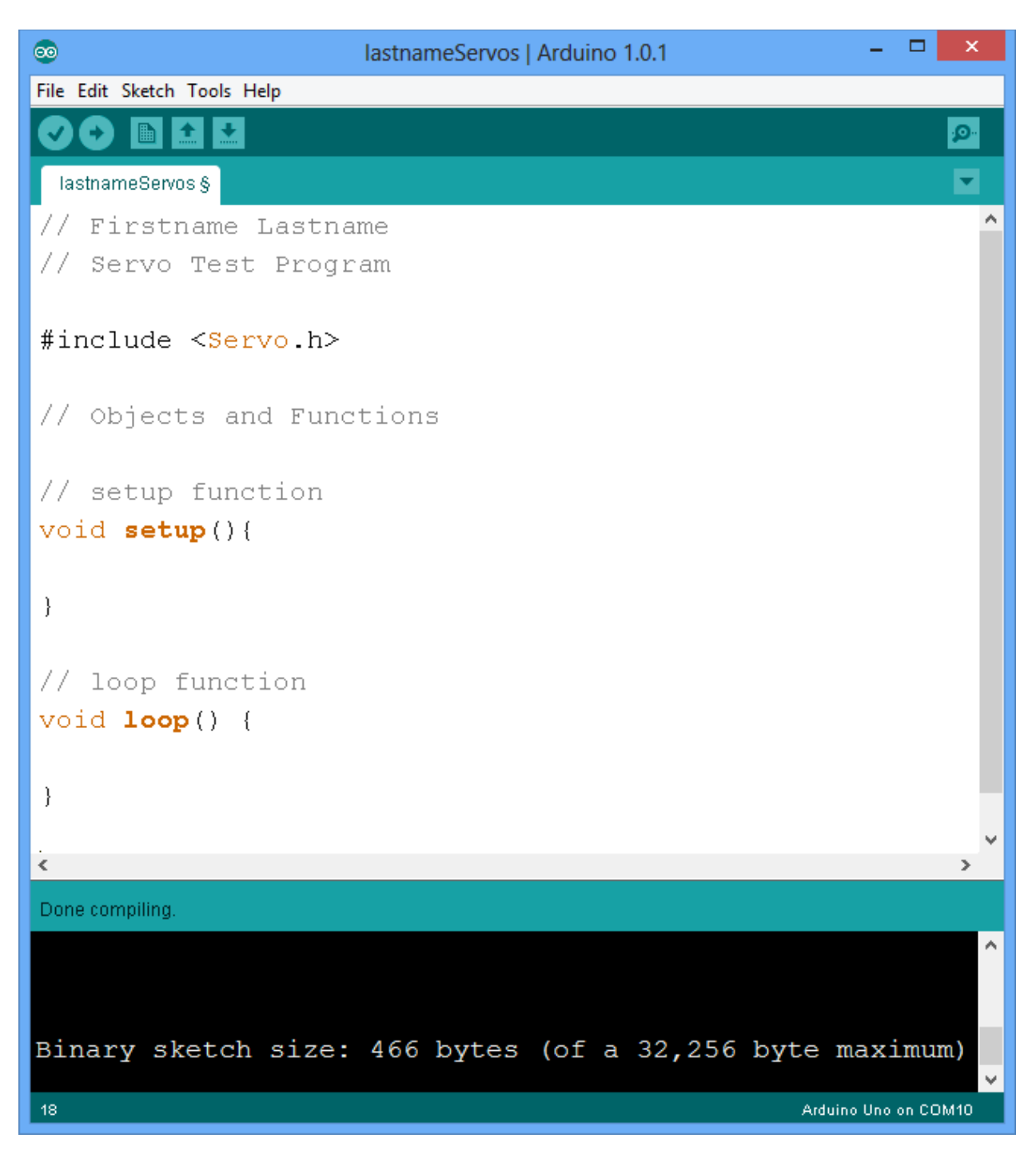

5. We will now declare the Servo object, map servo to pin 9, and test the servo.

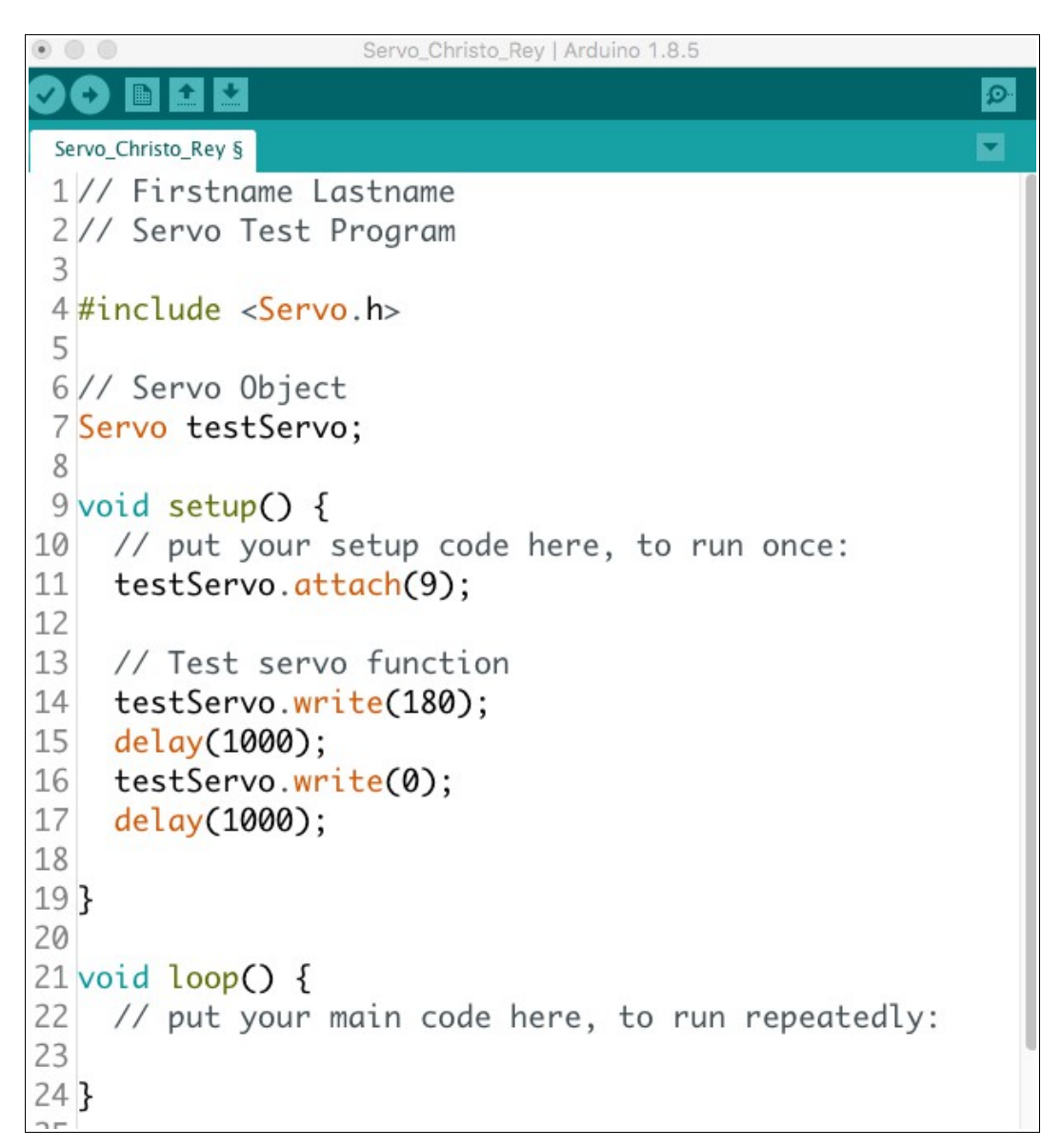

6. Save the program and plug in your Arduino and Servo setup. Click the upload buton to upload the code to the Arduino and run the program. The servo should turn in one direction and then another.

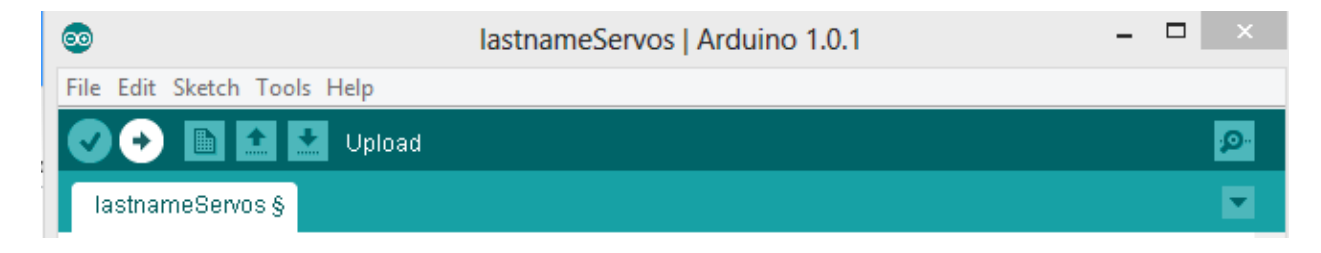

7. Now we want to add the two motors and the motor driver. The motor driver takes three inputs per motor; PWM for power, and two pins for direction.

8. Plug the Motor Driver into the top of the breadboard as shown:

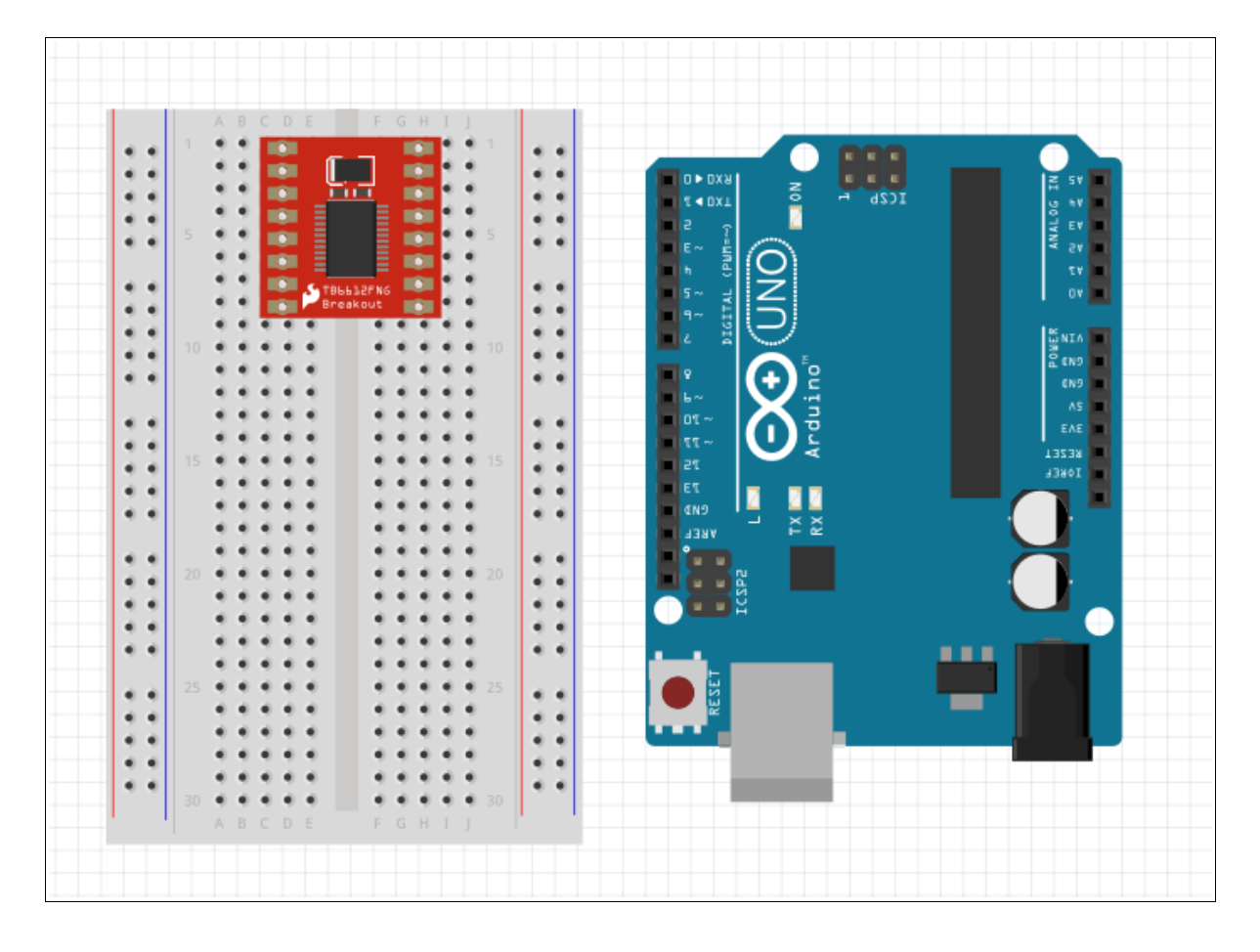

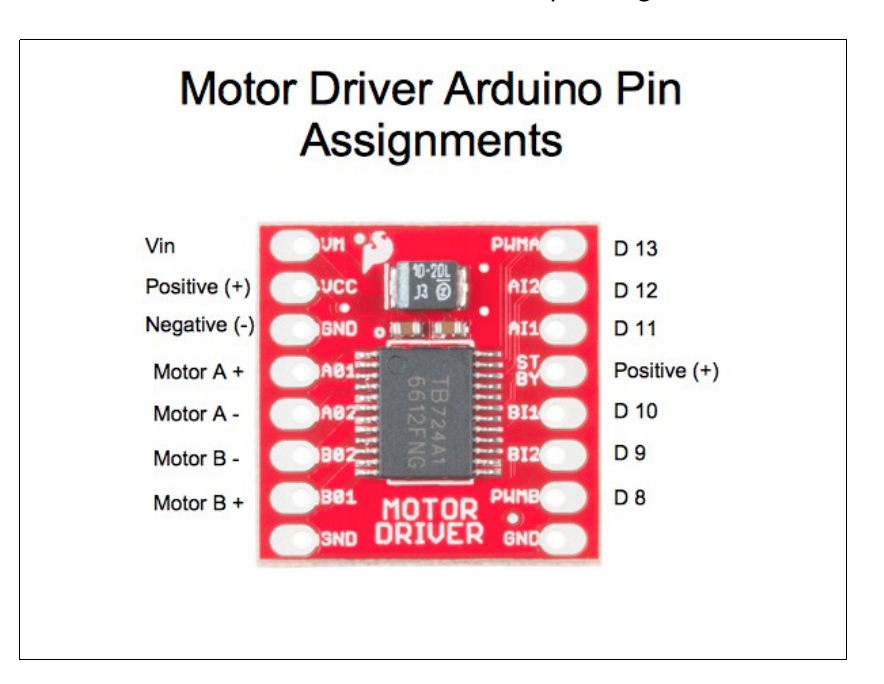

9. Wire the Arduino and Motor Driver as shown. The detailed pin assignments are also shown

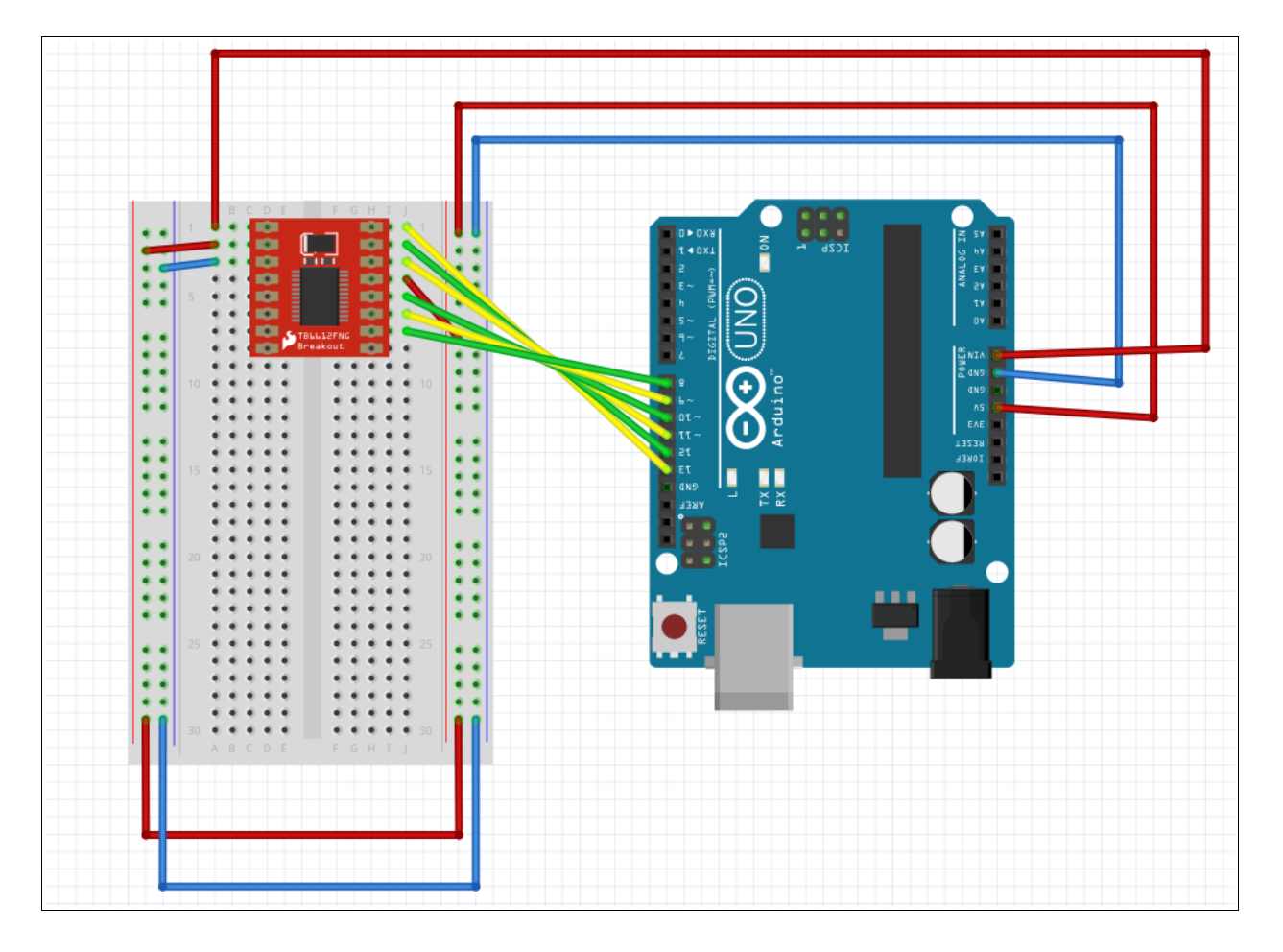

# 10. Wire the two motors as shown below:

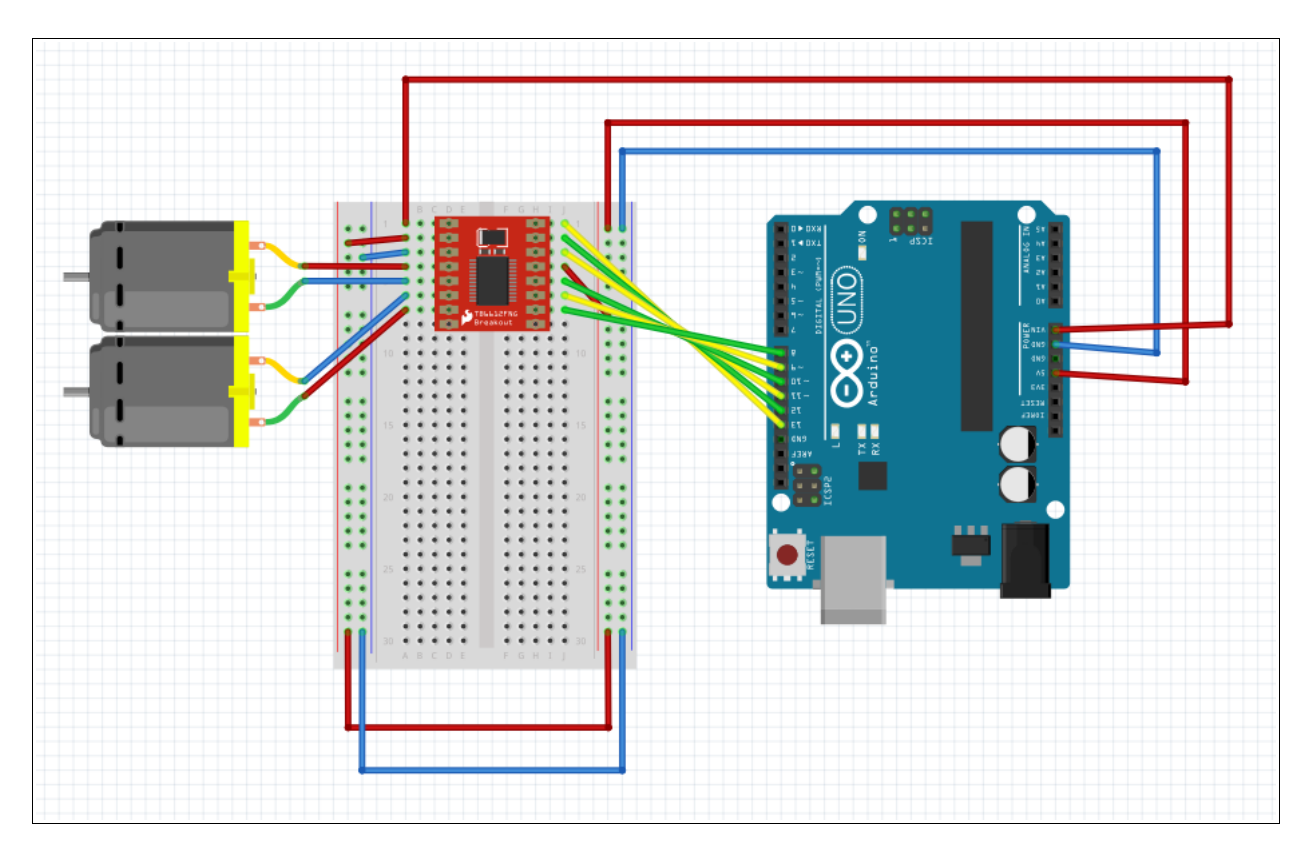

11. Start a new Arduino sketch and save it as "DC\_Motor\_Functions".

12. Write the following to set up the variables:

```
DC_Motor_Functions
 1// DC Motor Base Code for SIK Kit 4.0
 2// Based on SIK Example Code Circuit 5A
 3// Mr. Michaud: www.nebomusic.net
 \overline{4}5// PIN Variables
 6 int AIN1 = 11;
 7 int AIN2 = 12;
 8 int PWMA = 13;
 9
10 int BIN1 = 10;
11 int BIN2 = 9;
12 int PWMB = 8;
13
14 // Motor Speeds
15 int leftPower = 0;
16 int rightPower = 0;
17
```
13. Code the setup function to initialize the output pins:

```
17
18 void setup() {
19
    // put your setup code here, to run once:
20
    // Setup Motor Pins
21pinMode(AIN1, OUTPUT);
22pinMode(AIN2, OUTPUT);
23
   pinMode(PWMA, OUTPUT);
24
25
   pinMode(BIN1, OUTPUT);
26
   pinMode(BIN2, OUTPUT);
27
    pinMode(PWMB, OUTPUT);
28
29 }
30
```
14. Write the "spinMotorA()" function:

```
60
61// Functions to Run Motors
62
63 void spinMotorA(int motorSpeed) {
    if (motorSpeed > 0)
64
65
    \{digitalWrite(AIN1, HIGH);
66
67
       digitalWrite(AIN2, LOW);
68
    \mathcal{F}69
    else if (motorSpeed < 0)
70
    €
71
       digitalWrite(AIN1, LOW);
72digitalWrite(AIN2, HIGH);
73
    \mathcal{F}74
    else
75
    ₹
       digitalWrite(AIN1, LOW);
76
77
       digitalWrite(AIN2, LOW);
78
    ł
    analogWrite(PWMA, abs(motorSpeed));
79
80}
81
```
15. Write the "spinMotorB" function.

```
81
82 void spinMotorB(int motorSpeed) {
    if (motorSpeed > 0)
83
84
    ₹
85
      digitalWrite(BIN1, HIGH);
86
      digitalWrite(BIN2, LOW);
87
    ł
    else if (motorSpeed < 0)
88
89
    ₹
90
      digitalWrite(BIN1, LOW);
91
       digitalWrite(BIN2, HIGH);
92
    <sup>}</sup>
93
    else
94
    ₹
95
      digitalWrite(BIN1, LOW);
96
       digitalWrite(BIN2, LOW);
97
    ł
98
    analogWrite(PWMB, abs(motorSpeed));
99 }
```
16. Go back to the setup() function and write code to test the motors:

```
28
29
    // Test the Motors
   spinMotorA(150);
30
   delay(500);
31
   spinMotorA(0);
32
33
   delay(500);
34
35
    spinMotorA(-150);
36
   delay(500);
37
    spinMotorA(0);
38
    delay(500);
39
40
   spinMotorB(150);
   delay(500);
41
42 spinMotorB(0);
43
   delay(500);
44
45
    spinMotorB(-150);
   delay(500);
46
    spinMotorB(0);
47
48
    delay(500);
49
```
17. Save the code and upload to the Arduino. The motors should spin forward and backward.

## **Other Ideas:**

-Add the other Servo to the system. The wiring should look something like this:

- Write a procedure to control both motors at the same time.

#### **Vocabulary:**

**Servo:** An electric motor and encoder that work together to use a pulse width modulated signal to control direction and speed of motor.

**External Batery Pack:** Provides additonal power for motors or other devices in electronic device. Wired in separately from Arduino power.